# **FAQ RILEVAZIONE ESITI SCOLASTICI a.s. 2021/22**

## **1. Non conosco la login e password di accesso ai questionari.**

Utilizzare le login e password comunicate in precedenza da Regione Piemonte

## **2. Ho perso la login e password di accesso ai questionari**

La scuola deve scrivere una email all'indirizzo di posta rilevazione.scolastica@regione.piemonte.it

E' necessario che l'email sia trasmessa come segue:

- nell'oggetto richiesta password e il cod. regionale della scuola o dell'autonomia, utilizzati come login (es. 0012722000 oppure 01272A1000).
- nel testo la denominazione della scuola o dell'autonomia, il nominativo di un referente e un recapito telefonico

N.B. il numero 011.3168888 non fornisce login e password**.**

## **3. Non so / non riesco a inserire i dati**

- collegarsi al sito internet della Regione Piemonte, alla pagina dell'Istruzione, *https://servizi.regione.piemonte.it/catalogo/rilevazione-scolastica*
- selezionare "Accesso riservato"
- inserire le credenziali: LOGIN e PASSWORD (invariate per la maggior parte delle scuole o inviate nello scorso mese di ottobre alle scuole di nuova apertura) e selezionare "Accedi al servizio"
- selezionare la sezione "Gestione Questionario"
- inserire codice autonomia/istituto o scuola
- selezionare il pulsante "Avvia la ricerca"
- selezionare il pulsante "Accedi"
- selezionare "Compilazione/aggiornamento del questionario"

#### **4. Quali sono i questionari da compilare?**

Sono da compilare i questionari delle scuole primarie, secondarie I grado e secondarie II grado. I questionari dell'Autonomia e delle Scuole dell'infanzia non sono da compilare.

#### **5. Quali sezioni bisogna compilare?**

Sono compilabili:

- Scuole primarie e secondarie di I grado: sezione 7 valutazione finale
- Scuole secondarie di II grado: le sezioni 8 risultati esami, 9.1 scrutini ed esami, 9.2 scrutini ed esami stranieri, 10 esami specializzazioni.

Per le sezioni delle scuole secondarie di II grado non devono essere inseriti i seguenti dati :

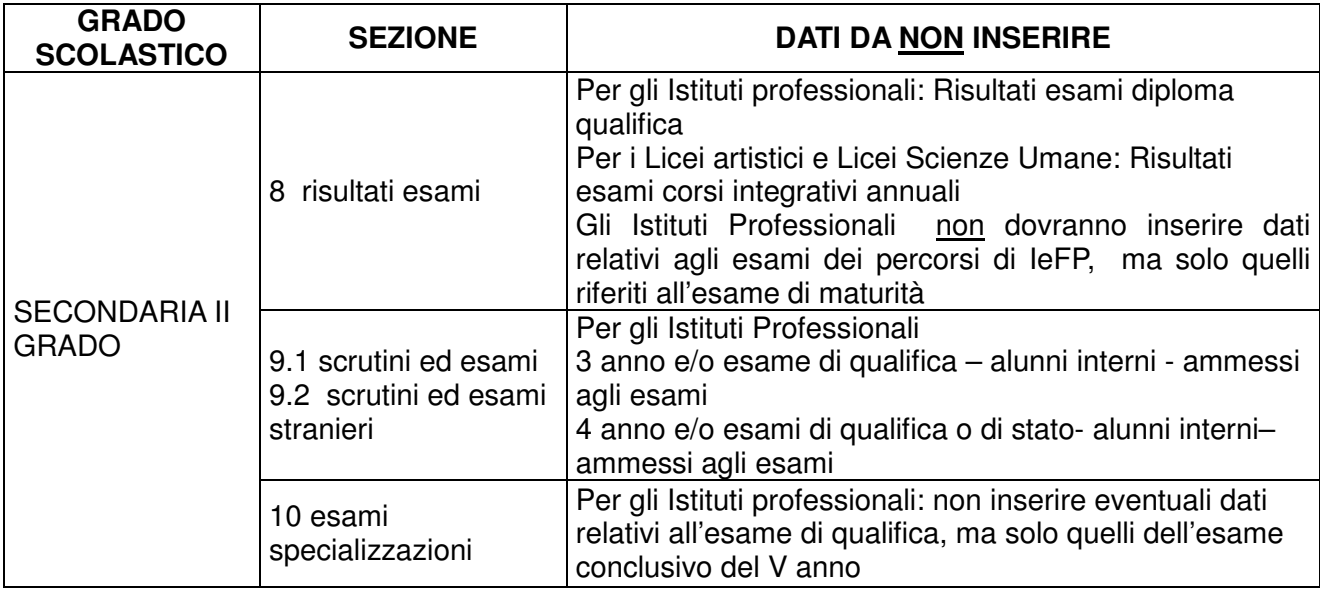

## **6. Perché non riesco a compilare le sezioni di colore blu es: edilizia scolastica, organizzazione spazi, personale docente e non docente ?**

Le sezione di colore blu sull'applicativo non sono compilabili.

# **7. Entro quale data bisogna compilare e inviare il questionario**

I questionari delle Scuole Primarie e Secondarie di I grado devono essere inviati entro il **5 luglio 2022.** 

I questionari delle Scuole secondarie di II grado devono essere inviati entro il **15 luglio 2022.** 

## **8. Non riesco ad accedere al questionario "Autonomia"**

Il questionario dell'Autonomia non è da compilare nella sessione degli esiti scolastici.

## **9. Non riesco ad accedere al questionario "scuola dell'infanzia"**

Il questionario della scuola dell'infanzia non è da compilare nella sessione degli esisti scolatici.

## **10. Ho bisogno di assistenza per la compilazione del questionario**

La guida alla compilazione, l'informativa sul trattamento dei dati personali sono pubblicate sul sito della Regione Piemonte, alla pagina dell'Istruzione **https://servizi.regione.piemonte.it/catalogo/rilevazione-scolastica**

**11. Ho bisogno di assistenza per la compilazione del questionario, ma non ho trovato indicazioni sulla guida pubblicata sul sito della Regione Piemonte**

- a. Le **scuole superiori di Città Metropolitana** possono scrivere un'email o telefonare a: Katia.Trinchero@cittametropolitana.torino.it - tel 011-8616608 lunedì, martedì, mercoledì ore 8-14
- b. Le **altre scuole statali e non statali** possono contattare telefonicamente il numero verde 800333444, oppure il numero 011-4320945 dalle ore 8 alle 12 da lunedì a giovedì e dalle 14 alle 17 di venerdì, oppure inviare un'email all'indirizzo di posta *rilevazione.scolastica@regione.piemonte.it*, indicando nell'oggetto "richiesta assistenza + denominazione e codice regionale della scuola", e nel testo la richiesta, il nominativo di un referente e un recapito telefonico.

I funzionari regionali contatteranno telefonicamente le scuole/autonomie sulla base dell'ordine di arrivo delle segnalazioni.

N.B. Il numero 011.3168888 non fornisce indicazioni in merito alla compilazione**.**

#### **12. Ho telefonato al numero 011-4320945 ma non mi risponde nessuno**

La scuola/autonomia deve inviare una email all'indirizzo di posta rilevazione.scolastica@regione.piemonte.it , indicando nell'oggetto "richiesta assistenza + denominazione e codice regionale della scuola", e nel testo dell'email nominativo e recapito telefonico.

I funzionari regionali contatteranno telefonicamente le scuole/autonomie sulla base dell'ordine di arrivo delle segnalazioni.

#### **13. Quando confermo la prima pagina del questionario ("Anagrafica") mi compare il seguente messaggio "Errore. Contattare l'assistenza", la pagina si blocca e non riesco più a compilare il questionario.**

Uscire dalla sessione e rientrare posizionandosi direttamente sulla sezione degli esiti da compilare (es. sez. 7 per le scuole primarie e secondarie I grado; es sez. 8 per le scuole secondarie di II grado).

#### **14. Quando confermo la pagina dopo aver inserito i dati degli esiti scolastici mi compare un messaggio di errore, la pagina si blocca e non riesco più a compilare il questionario.**

Chiudere l'applicativo e ritentare l'accesso. Se il problema si ripresenta contattare il n. 011.3168888.

#### **15. Quando seleziono la funzione controllo errori mi risultano presenti degli errori, ma sono certo che i dati inseriti sono corretti.**

I dati inseriti sono automaticamente confrontati con quelli inseriti nella precedente sessione di rilevazione generale (sezioni in blu) e quindi eventuali incongruenze possono generare errori che dovranno essere sanati.

I dati inseriti nelle sessioni precedenti non sono modificabili dalla scuola, quindi occorre contattare Regione Piemonte inviando una email all'indirizzo rilevazione.scolastica@regione.piemonte.it, con le modalità già precisate al punto 10.

Gli errori riferiti ai dati da non inserire (tabella punto 5) non sono da prendere in considerazione.

**16. Quando confermo la pagina mi compare il seguente messaggio "Errore. Contattare l'assistenza", la pagina si blocca e non riesco più a compilare il questionario.** 

#### **Se l'errore compare dopo aver confermato la sezione anagrafica, vedere punto 13.**

**Se l'errore compare per altre sezioni del questionario**, chiudere l'applicativo e ritentare l'accesso. Se il problema si ripresenta non si tratta di un problema di compilazione ma di un problema dell'applicativo. Contattare il n. **011.3168888**.

**Altre tipologie di messaggio riguardano errori di compilazione**, a cui il numero sopra indicato non è in grado di rispondere. E' necessario contattare i numeri 800333444, oppure il numero 011- 4320945, oppure per le scuole secondarie di Città Metropolitana di Torino il numero tel 011- 8616608.